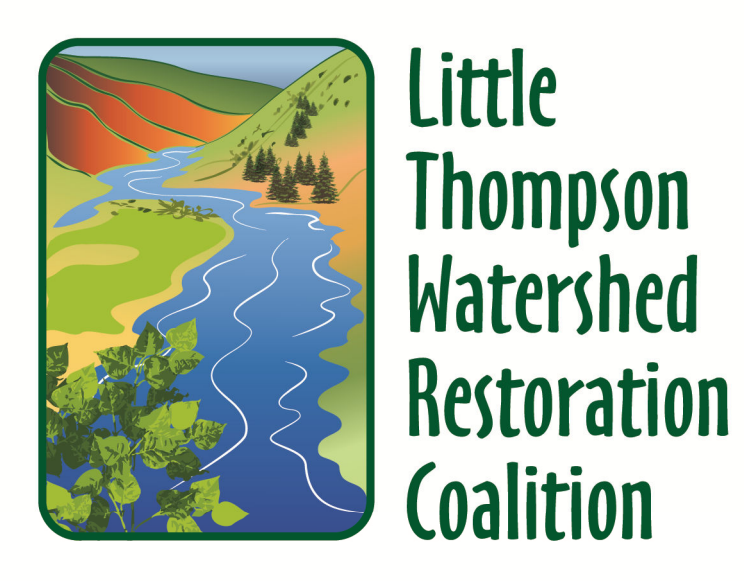

A Landowner Driven Restoration Project

Instructions for Updating Landowner Records

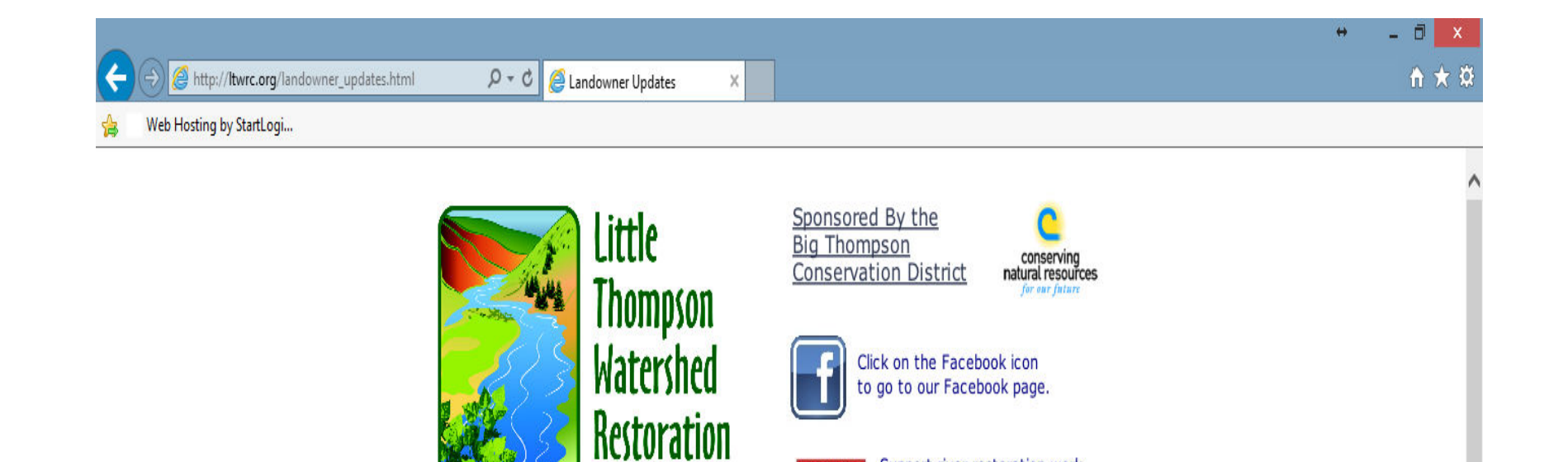

KING

Calendar

Support river restoration work

with a King Soopers gift card. Click on logo to learn how.

Landowner Updates

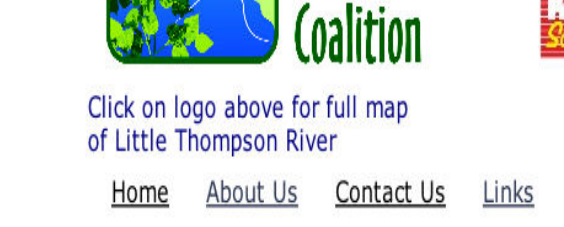

Your next step is toclick on this sentence.

> Click here to see a slide show on how to access and update information on your property.

> Click here to go to the LTWRC database and start updating your information

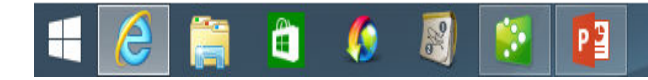

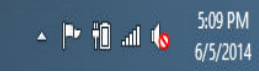

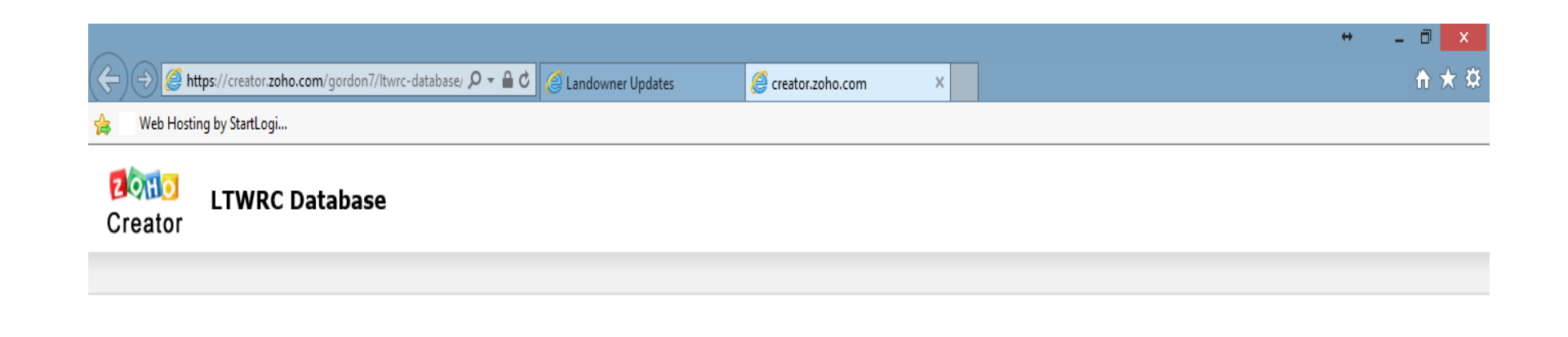

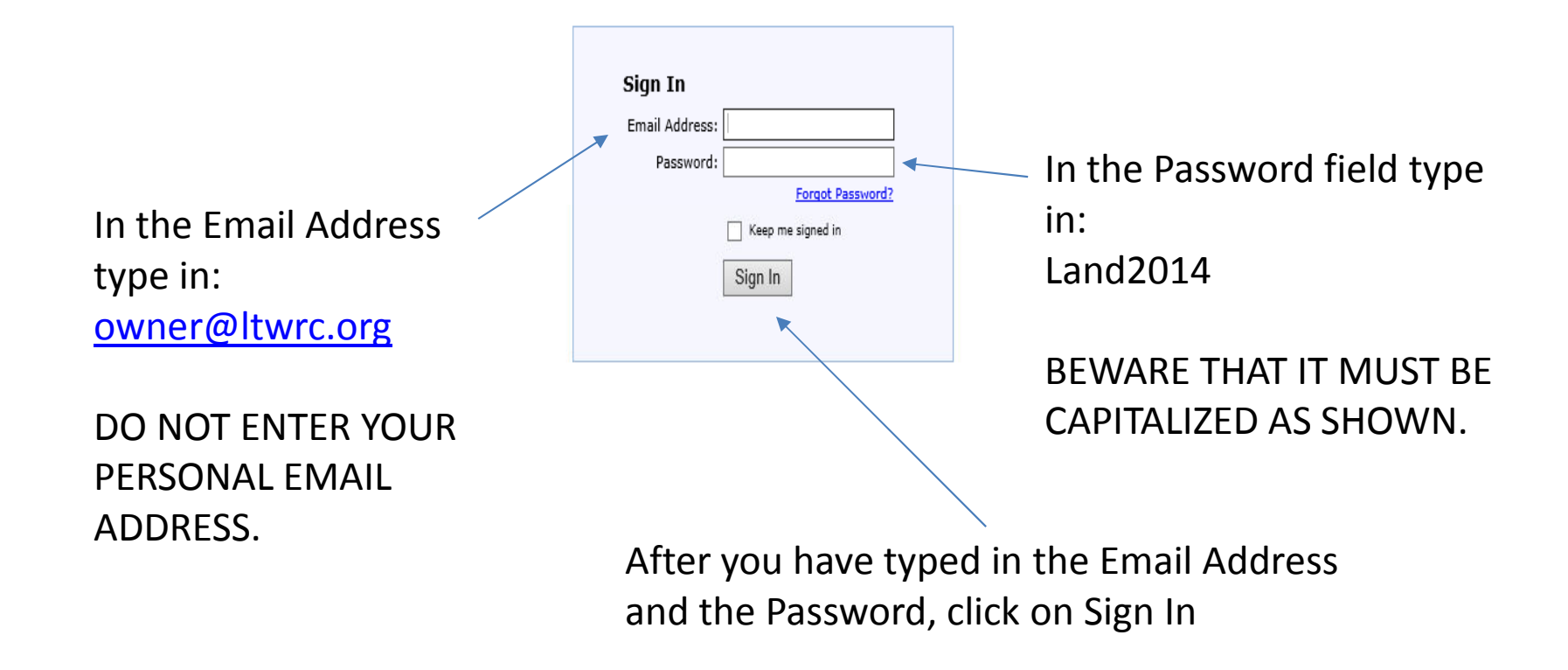

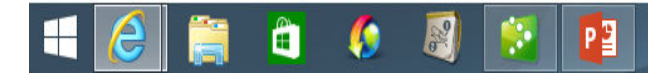

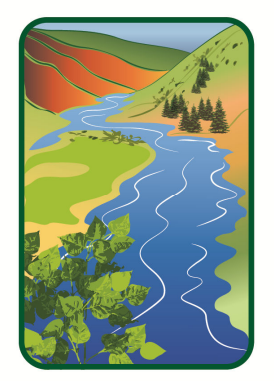

Little Thompson **Watershed Restoration Coalition** 

## TIME TO REVIEW WHAT INFORMATION YOU CAN UPDATE

 $\triangleright$  There are two files that you can update:

**Estimates** 

This file contains information about things lost ordamaged in the flood that you needed to replace or repair. You can also indicate the value of things that can't be replaced such as antiques, artwork, etc. You usually only enter one LossEstimate record for all losses.

Landowner Work

 This file contains information about the time and money you and other people have spent doing recovery work on your property. You may wantto enter new records in this file weekly or monthlyas you do more work and incur more expenses.

You will automatically be directed to the Loss Estimates input screen once you log in.

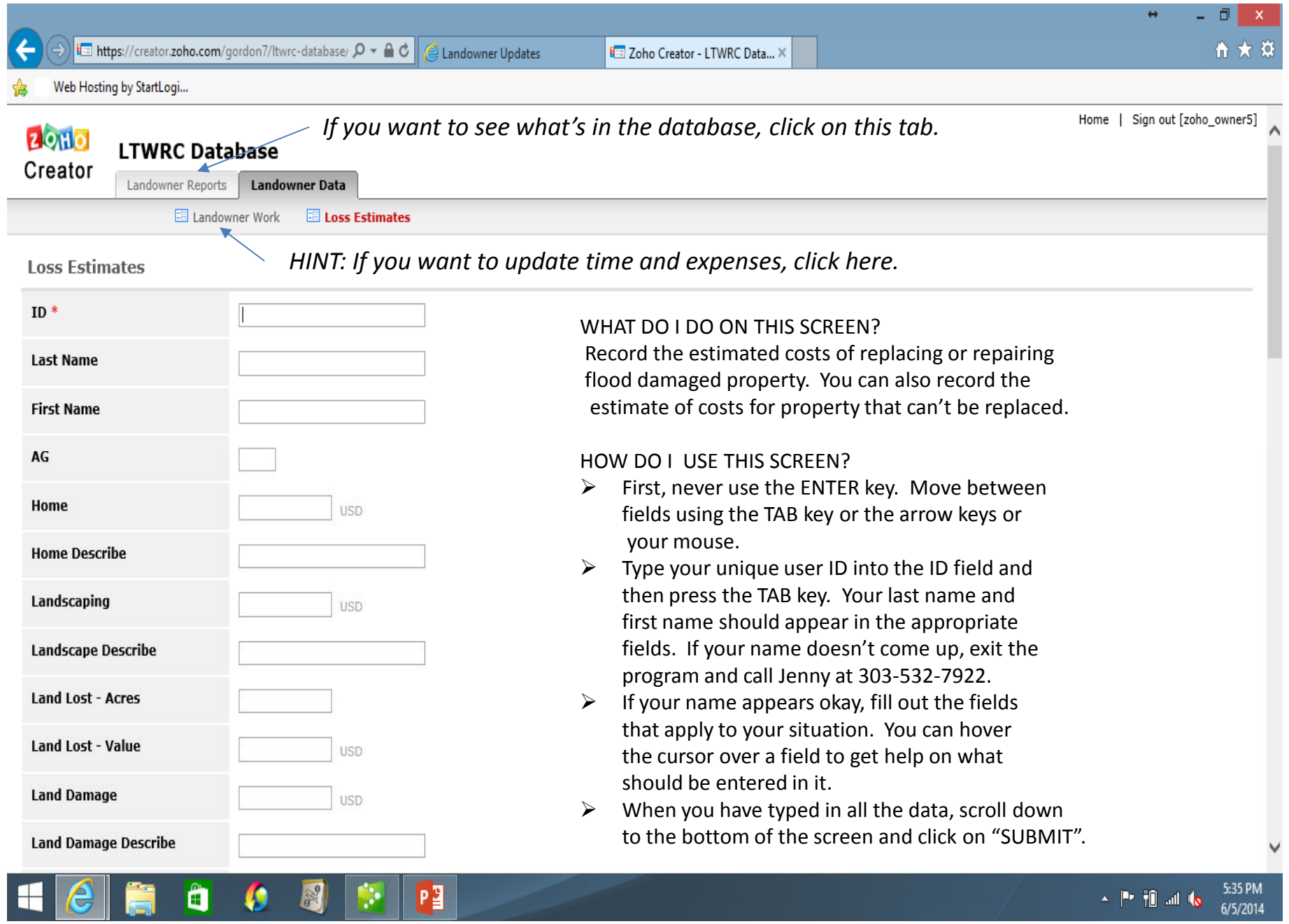

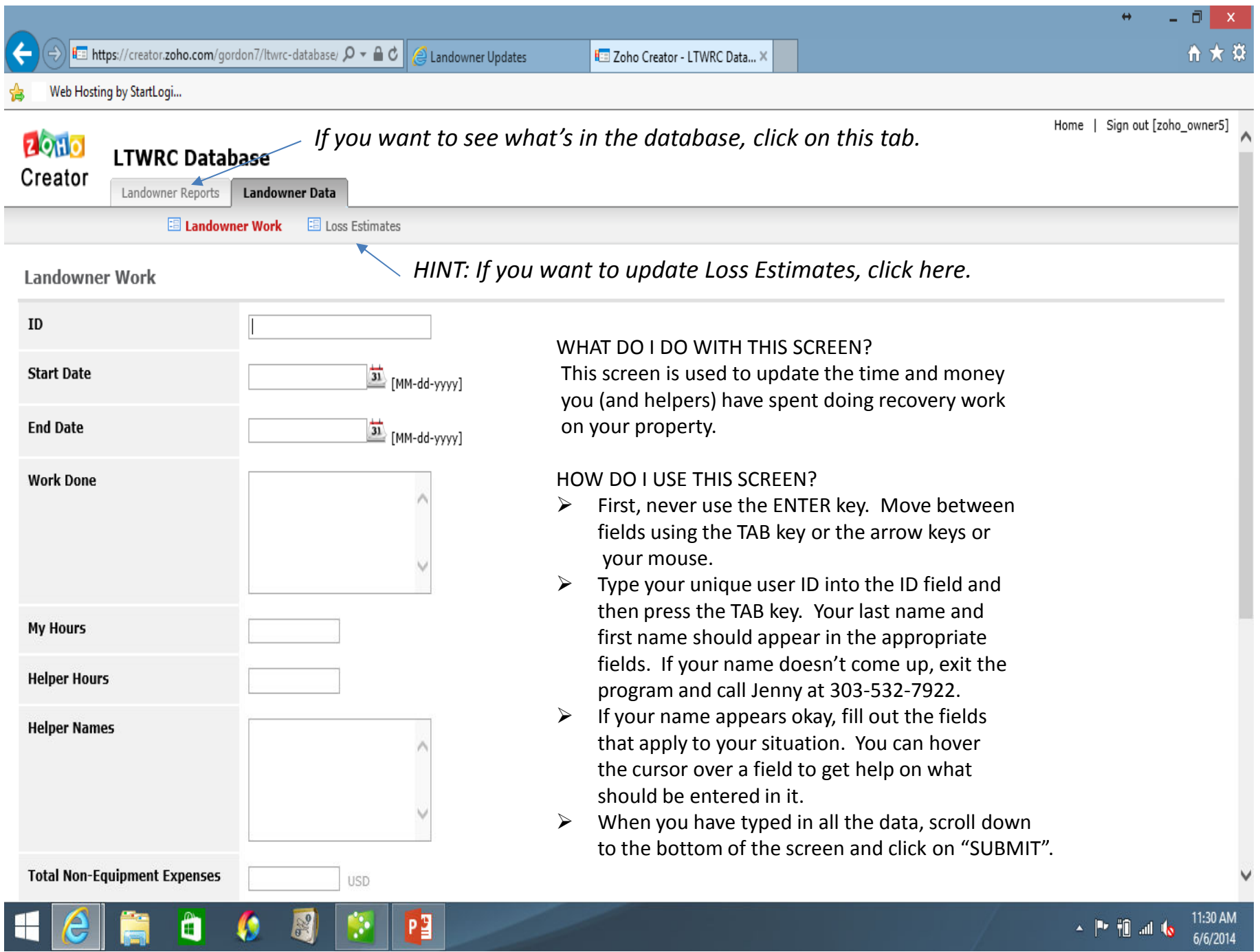

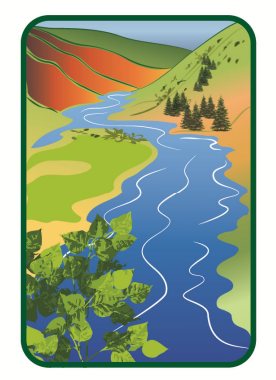

*ittle <u>Ihompson</u>* **Watershed Restoration Coalition** 

## OH NO!!! I MADE A MISTAKE AND SUBMITTED THE RECORD

- > The Landowner's Reports capability lets you review your records and edit them if you find an error.
	- Click on the LANDOWNER REPORTS tab thatappears just below the LTWRC DATABASE caption.
	- Click on either Landowner Work or Loss Estimates
	- Click on the Search button, type in your unique IDand then click on Search again.
	- $\triangleright$ The program will now display only your records.
	- Move the cursor to the record you want to update.The program will highlight that record and theword "Edit" will appear next to the ID.
	- > Click on the word "Edit" and the whole record willbe brought up so that you can make changes.
	- After you have made corrections, scroll down to thebottom of the page and click on "SUBMIT".

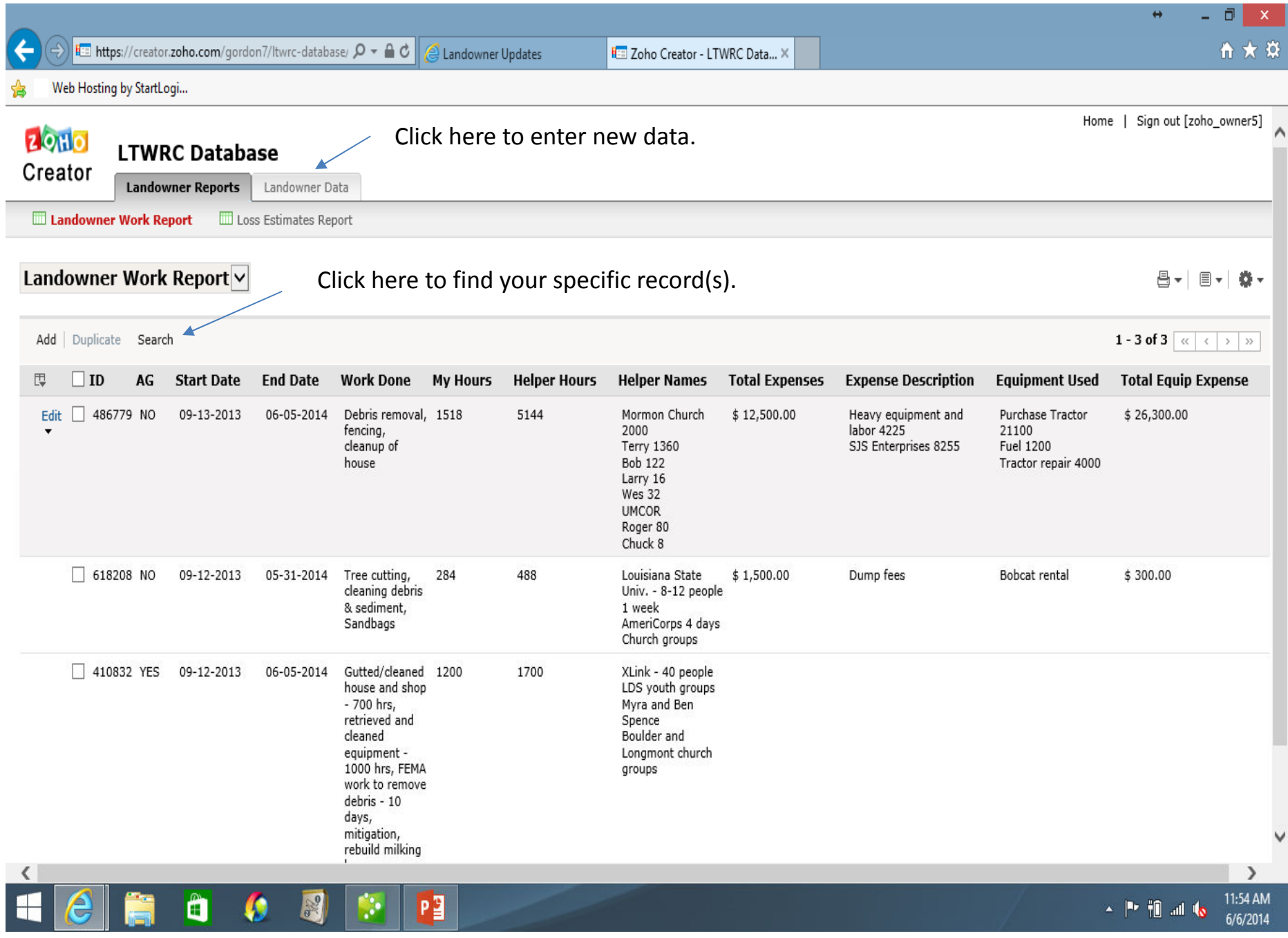

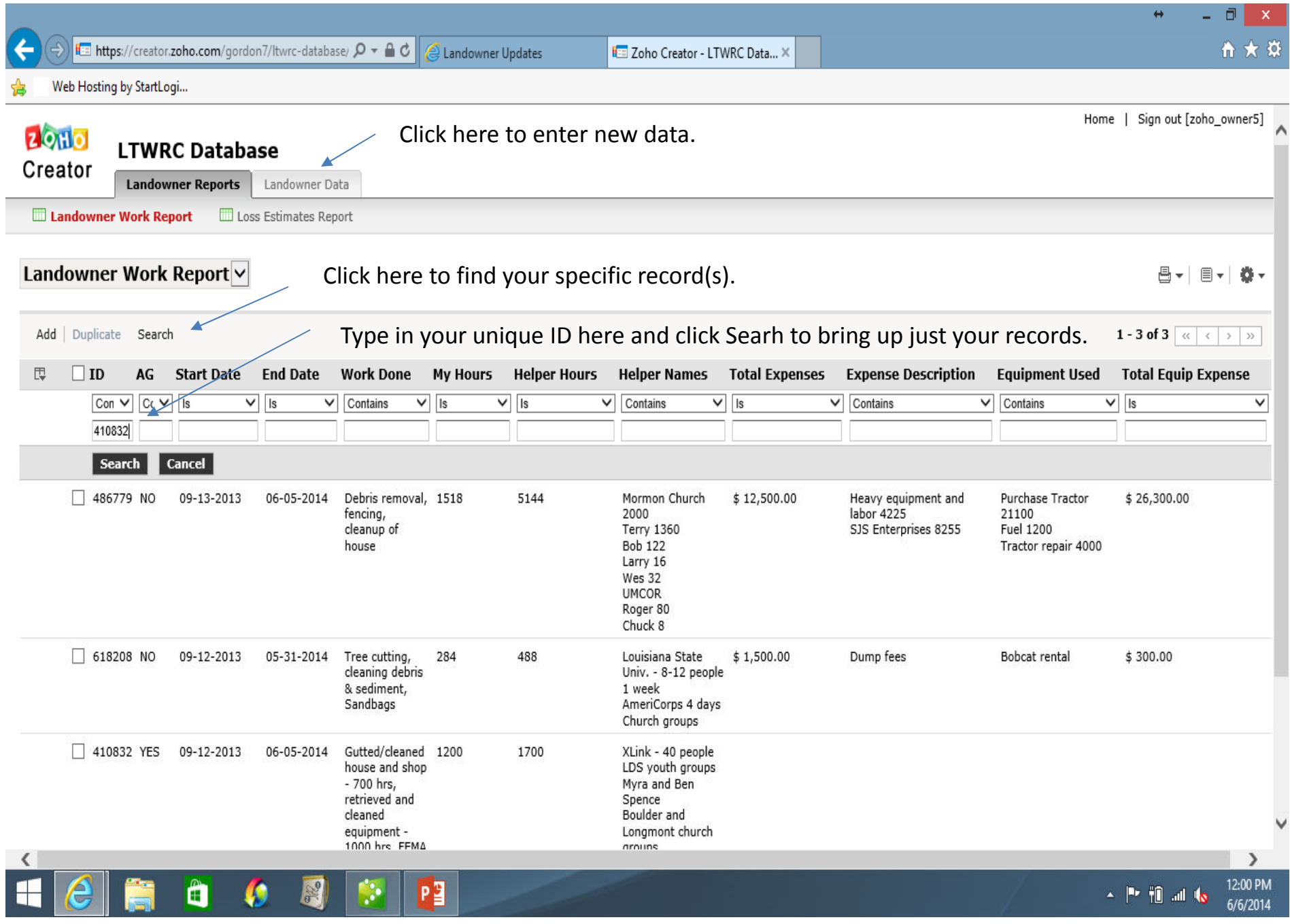